# **Инструкция участника олимпиады в Системе прокторинга** (далее - Система)

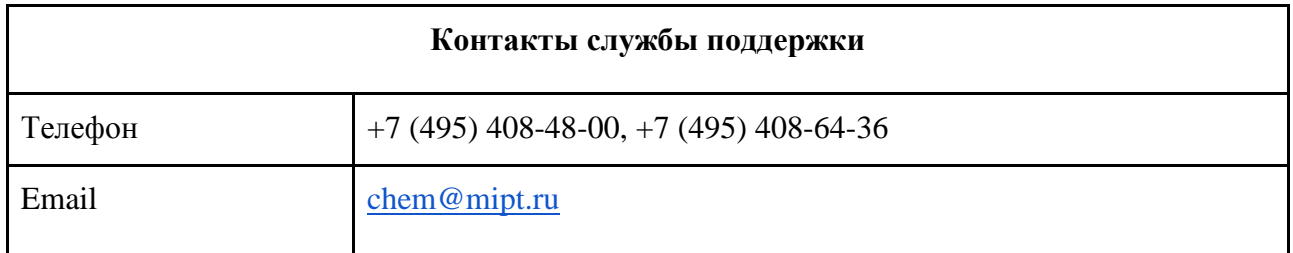

### **Расписание проведения олимпиады (время указано московское)\*:**

**9:30** – Открытие зала ожидания для участников, проведение процедуры идентификации. Для участия в олимпиаде необходимо перейти по ссылке в личном кабинете на сайте олимпиады. **10:00** – Видео-инструктаж о процедуре олимпиады и правилах оформления работ.

**10:10** – Начало отсчета времени, отведенного для написания первой части олимпиады.

**12:10** – Окончание времени, отведенного на написание олимпиады. Участник должен прекратить написание работы и приступить к ее загрузке в систему. Для загрузки отводится 15 минут.

**12:25** – Окончание времени, отведенного на загрузку работы, начало перерыва. Участник может по своему усмотрению отключаться или не отключаться (в этом случае переход на вторую часть произойдет автоматически) во время перерыва. Если участник отключился (закрыл вкладку), ему необходимо заблаговременно подключиться до начала времени, отведенного для написания второй части (переход на вторую часть также осуществляется по ссылке в личном кабинете участника на сайте олимпиады).

**13:00** – Открытие заданий, начало отсчета времени, отведенного для написания второй части олимпиады.

**15:00** - Окончание времени, отведенного на написание олимпиады. Участник должен прекратить написание работы и приступить к ее загрузке в систему. Для загрузки отводится 15 минут.

**15:15** – Окончание времени, отведенного на загрузку работы. Окончание олимпиады.

\* Указанное расписание может претерпеть незначительные изменения.

## **Технические требования и прохождение тех. проверки:**

Участники должны располагать техническими средствами и программным обеспечением, позволяющими обеспечить следование процедуре проведения олимпиады:

- 1. наличие персонального компьютера со стабильным интернет-соединением (без разрывов на протяжении олимпиады). Рекомендуемая скорость соединения – от 5 Мбит/с;
- 2. наличие исправной и включенной веб-камеры (цветная, с минимальным разрешением в 0.5 мегапикселя и частотой съёмки не менее 25 кадров в секунду);
- 3. наличие исправных и включенных встроенных или выносных динамиков и микрофона (в т.ч. встроенных в ноутбук / внешне подключенных к компьютеру / иных). Использование наушников **запрещено**;
- 4. наличие браузера Google Chrome 70+;
- 5. наличие сканера или фотокамеры (в т.ч. на мобильном устройстве) для преобразования работы на бумажном носителе в электронную форму.

Во избежание конфликтов программного обеспечения с системой необходимо отключить неиспользуемое программное обеспечение, блокировщики рекламы и прочие расширения.

Участникам крайне рекомендуется заблаговременно пройти проверку персонального компьютера и интернет-соединения, чтобы в случае неисправностей успеть их ликвидировать до начала олимпиады. Для того чтобы осуществить тестовую проверку, необходимо зайти в личный кабинет в раздел *«Регистрация на заключительный этап»* и нажать *«Пройти тех. проверку».* **Проходить тех. проверку необходимо с того устройства, которое будет использоваться для участия в олимпиаде.**

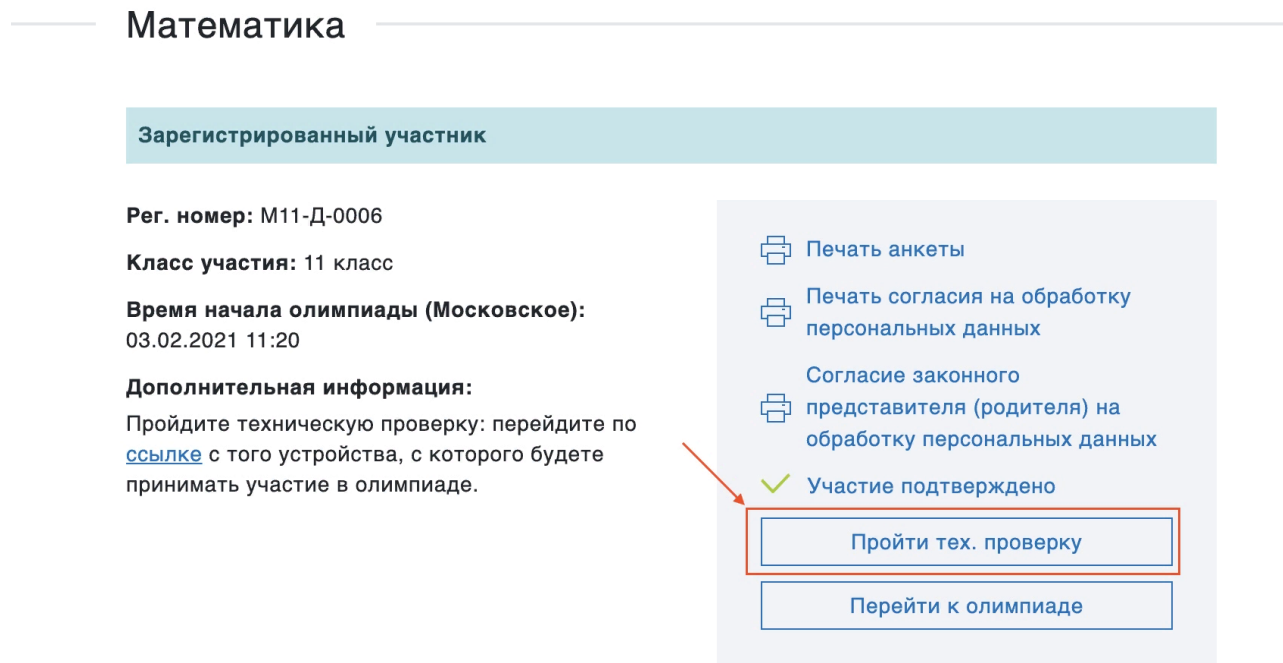

После этого участники перенаправляются на страницу системы, где автоматически запускается проверка. Система предложит запросить доступ к камере и микрофону, а также спросит разрешение на демонстрацию экрана. **Внимание!** Необходимо предоставить доступ ко всему экрану, иначе вы не сможете приступить к заданиям. Тестирование может занять до одной минуты. Не прерывайте процесс!

#### Откройте доступ к экрану

exams.mipt.ru хочет предоставить доступ к вашему экрану. Выберите окно, которое нужно показать.

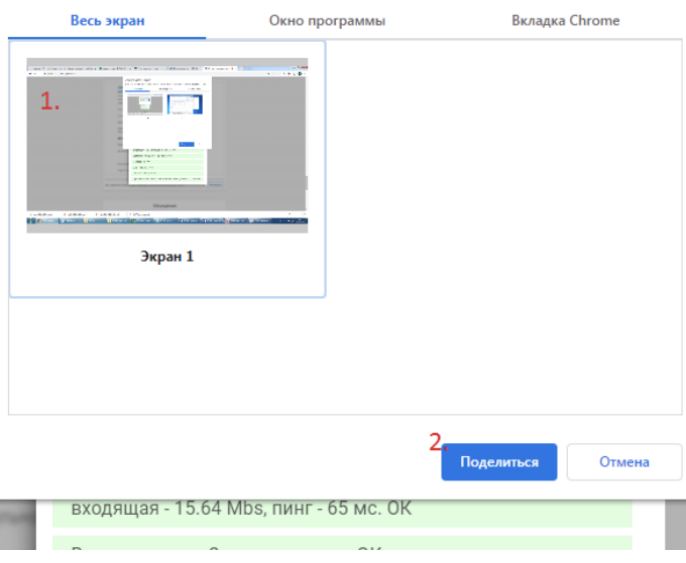

После этого необходимо пройти проверку оборудования. Система запишет тестовые фрагменты с микрофона, экрана и веб-камеры участника.

В случае успешного прохождения проверки участнику будут доступны видеозаписи с камеры компьютера и видеозапись экрана. Если участник видит себя, слышит себя, а также запись с экрана воспроизводится корректно, то ставится отметка «Да».

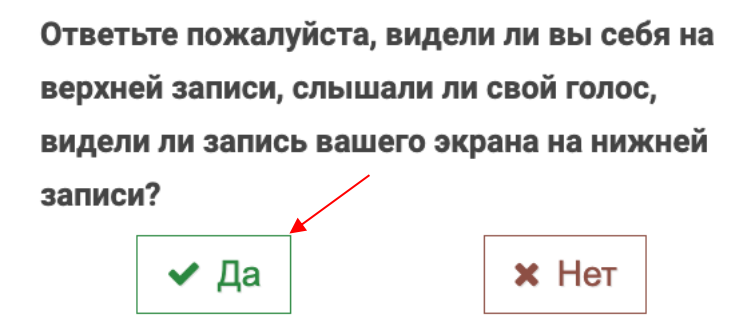

В случае, если тестирование оборудования не прошло успешно, то следует пройти **повторную проверку** (для этого нужно обновить страницу) или же **обратиться в службу поддержки** (контакты и способы обращения указаны на сайте олимпиады). Рекомендуем исправить все технические проблемы до начала олимпиады.

### **Процедура написания олимпиады**

Перед началом олимпиады участник должен иметь на столе чистые листы бумаги А4, черную гелевую ручку, линейку (на математику и физику), непрограммируемый калькулятор (на химию) документ, удостоверяющий личность (паспорт, временное удостоверение личности или загранпаспорт, либо заверенная справка из школы с фотографией участника для лиц, которые достигли возраста выдачи паспорта), подписанную анкету участника олимпиады по предмету. Допускается наличие минеральной воды и шоколадки на рабочем столе. За 30 минут до начала олимпиады участнику становится доступен зал ожидания перед олимпиадой. Чтобы попасть в него, необходимо зайти в личный кабинет на сайте олимпиады, в разделе *«Регистрация на заключительный этап»* перейти по кнопке *«Перейти к олимпиаде»*. Участник должен зайти в личный кабинет не позднее, чем за 15 минут до начала олимпиады.

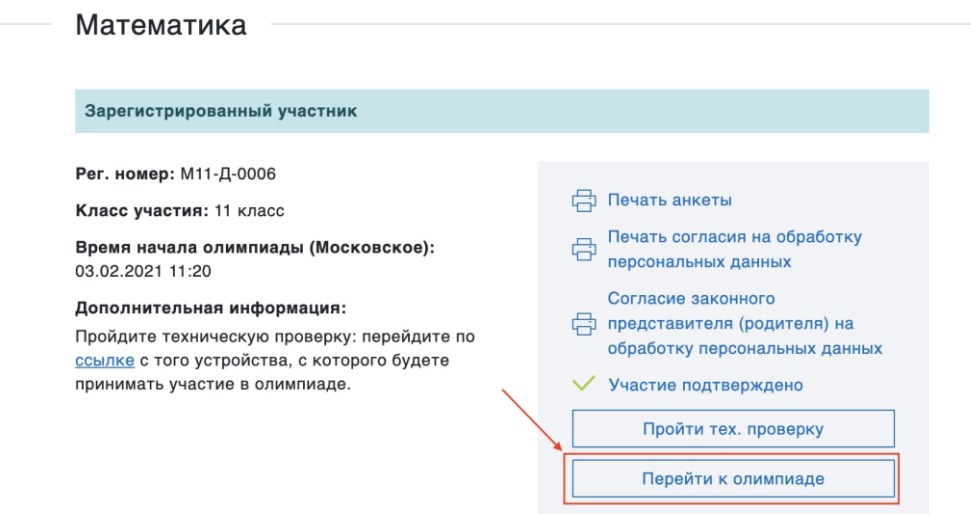

После этого участник попадает в систему и авторизуется автоматически. Участнику необходимо убедиться, что вход прошел в его аккаунт (вместо кнопок *«Вход»* и *«Регистрация»*, должно появиться его имя). В случае обнаружения проблем, необходимо незамедлительно обратиться в техподдержку олимпиады (контакты указаны в начале инструкции). Убедитесь, чтобы на время олимпиады не было запланировано обновление ОС или проверка Антивирусного ПО – это может помешать Вам в написании олимпиады!

После нажатия на кнопку *«Перейти к олимпиаде»* необходимо нажать кнопку *«Зайти в зал ожидания».* Если олимпиада еще не началась, зал ожидания будет недоступен, а в данном окне можно будет пройти техническую проверку.

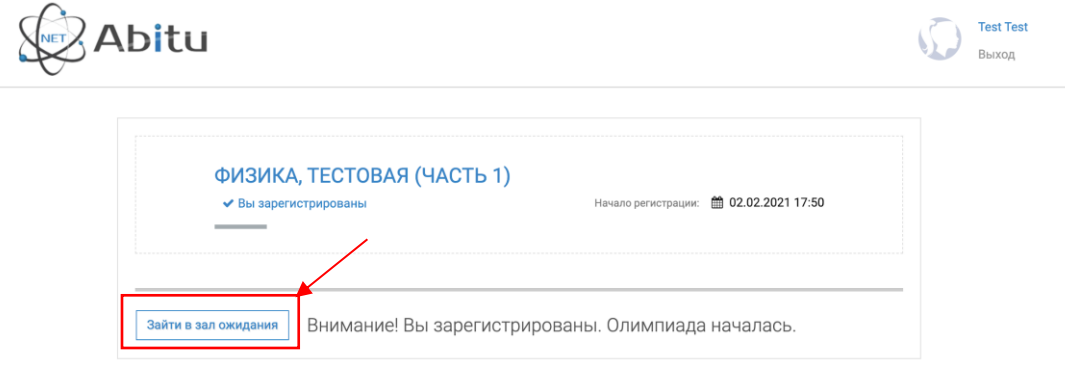

**Обращаем внимание участников, что по данной ссылке участник переходит на каждую из частей олимпиады, других способов начать олимпиаду не предусмотрено!** В зале ожидания участник:

● проходит техническую проверку своего персонального компьютера;

- демонстрирует в камеру раскрытый документ, удостоверяющий личность участника рядом с лицом в течение 10-20 секунд (это необходимо для идентификации участников олимпиады);
- демонстрируют в камеру подписанную анкету участника олимпиады в течение 10-20 секунд.

В случае возникновения проблем, участник должен связаться с организаторами олимпиады до начала олимпиады! Во время олимпиады связь с организаторами осуществляется через прокторов (наблюдающих).

При входе начинается непрерывная запись с веб-камеры, монитора(-ов) и микрофона пользователя. После закрытия зала ожидания всем участникам будет предложено ознакомиться с видео инструктажем о правилах проведения олимпиады.

Проктор (наблюдатель) видит и слышит пользователя в любой момент, а также может осуществить вызов с помощью встроенного в систему функционала, отправить сообщение или уведомление. Во время проведения мероприятия ваша камера должна быть расположена так, чтобы в кадре во время написания олимпиады одновременно присутствовали ваши лицо, руки и рабочее пространство.

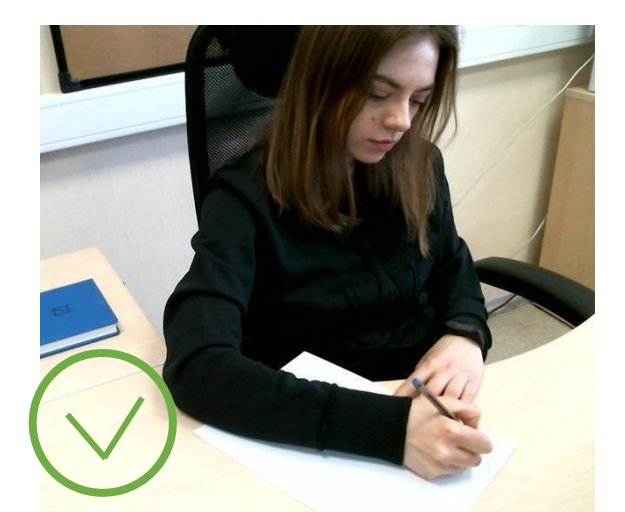

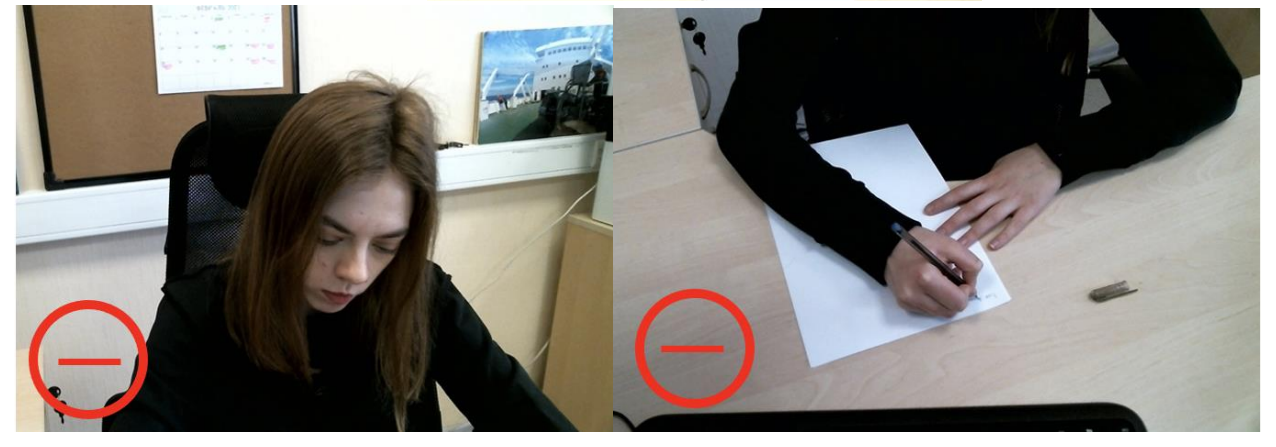

**Покидать рабочее место на время написания олимпиады запрещено!**

По требованию проктора (наблюдателя) участник олимпиады обязан продемонстрировать, что находится у него на столе, а также вокруг него. Необходимо показать, что отсутствуют посторонние предметы, которые запрещены на данном конкретном мероприятии.

Во время написания олимпиады участнику **запрещается**:

- общаться и обмениваться любыми материалами и предметами, использовать чужие решения;
- иметь при себе и на рабочем месте средства связи, электронно-вычислительную технику (кроме калькулятора на химии), фото-, аудио- и видеоаппаратуру, справочные материалы (кроме предоставляемых организатором), письменные заметки, выполненные на любом носителе, и иные средства хранения и передачи информации за исключением специальных технических средств для участников с ограниченными возможностями здоровья и средств, разрешенных для использования участниками во время проведения олимпиады;
- покидать зону видимости веб-камеры;
- отключать и закрывать, а также снижать уровень чувствительности к звуку микрофона;
- отключать и закрывать веб-камеру;
- предоставлять доступ к компьютеру, заданиям и (или) решениям сторонним лицам, открывать дополнительные вкладки и (или) окна браузера, за исключением необходимого для следования процедуре олимпиады;
- использовать более одного средства вывода изображения (монитор, проектор, ТВ), более одной клавиатуры, более одного манипулятора (мыши, трекпада и др.),
- запускать стороннее программное обеспечение, кроме тех, которые обеспечивают работу компьютера, непосредственно используемого для участия в олимпиаде.

**Присутствие посторонних звуков во время проведения олимпиады не допускается. Участникам запрещается во время написания олимпиады вступать в разговоры с третьими лицами, проговаривать задания, решения и вопросы вслух.**

Во время олимпиады участник может задавать вопросы проктору (наблюдателю). Для

этого необходимо воспользоваться чатом .

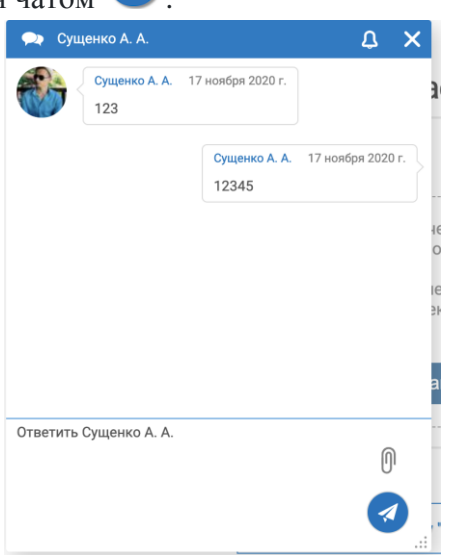

Проктор в любой момент может обратиться к участнику, участник должен следовать указанию проктора. **В случае невыполнения указаний проктора участник может быть отстранен от написания олимпиады, работа может быть аннулирована.**

Во время олимпиады крайне рекомендуется следить за указаниями проктора и информационными сообщениями, которые от них поступают. Для этого не отключайте звук на своем компьютере и, по возможности, следите за всплывающими окнами на вашем экране.

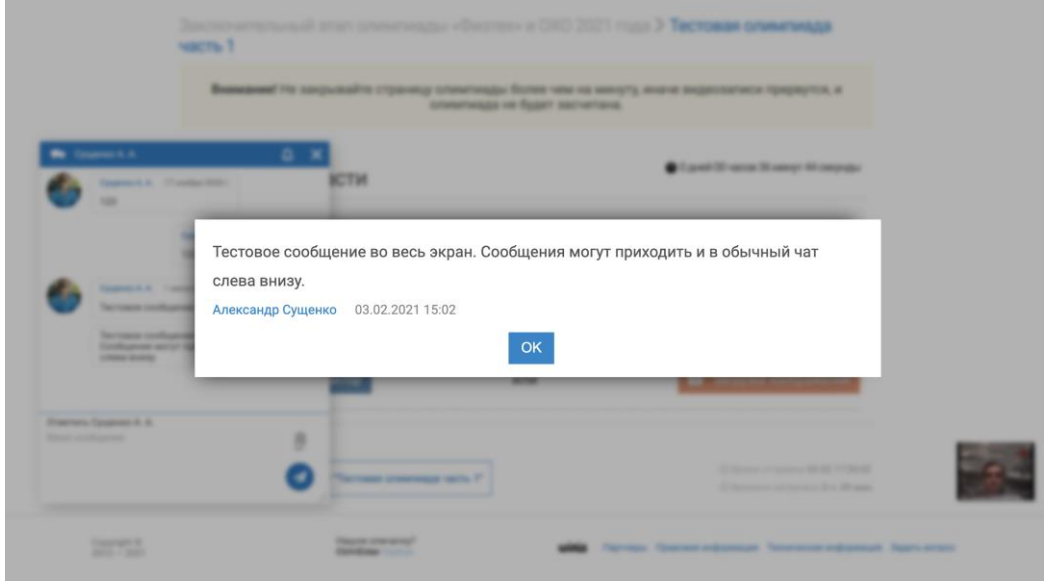

## **Правила оформления работ заключительного этапа:**

- работа выполняется на чистых белых листах А4 в книжной ориентации;
- работа выполняется ручкой с гелевой пастой чёрного цвета. Не допускается делать рисунки, записи и чертежи карандашом, а также ручками с пастой цвета, отличного от черного;
- решение каждой задачи начинается с новой страницы;
- черновик и чистовик должны быть отмечены отметкой "Черновик" и "Чистовик" в начале листа соответственно. Чистовики нумеруются. Черновики не проверяются. Неотмеченный лист считается черновиком;
- посторонние пометки и рисунки, не относящиеся к решению задач, в работе не допускаются;
- указание личных данных, оставление знаков и пометок, раскрывающих авторство работы, запрещены. Работы, содержащие личные данные, подписи, иные знаки и пометки, аннулируются;
- ответ задачи должен быть обоснован. Правильный ответ без обоснования не засчитывается;
- по каждой задаче предоставляется только одно решение. Если участник загрузил несколько решений одной задачи, по данной задаче баллы не начисляются;
- изображение должно быть четким, контрастным, все надписи должны хорошо читаться и распознаваться;
- допустимые форматы загружаемых решений: .jpg, .jpeg, .png, .pdf;
- ориентация электронной формы работы должна совпадать с ориентацией работы на бумажном носителе;
- посторонние тени на электронной форме работы не должны мешать общему восприятию работы;
- электронная форма работы не должна содержать в названии файла (файлов) фамилию, имя, отчество участника, а также любые другие личные данные, слова и/или символы, указывающие на автора работы.

**Участник должен проверить, что им были загружены все страницы работы и все загруженные изображения хорошего качества. Электронные формы работ, которые имеют низкое качество и (или) не удовлетворяют данным требованиям, не проверяется и не участвует в конкурсе.**

Mamemamuka, 11 ku. Mucmobile 2. Pennes  $cos 11x - cos 8x - sin 11x + sin 3x =$  $=\sqrt{2}$   $\omega$ s 14 x Peuvenue: -  $2 sin 4x sin 7x - 2 sin 4x cos 7x =$  $= \sqrt{2} \cos 14 x$  $-2sin4x(sin7x+cos7x) =$ =  $\sqrt{2}$   $(cos^2 1x - sin^2 1x)$  $OS7x+5ih7x=0$  $\int cos 7x - sin 7x = -\sqrt{2} sin 4x$  $\begin{cases} \frac{1}{3} \frac{1}{4} x = -1 \\ \sin (11 - \frac{11}{4}) = \sin 4x \end{cases}$  $\begin{cases} \n7x = -\frac{\pi}{4} + \pi k \\
\pi x - \frac{\pi}{4} = 4x + 2\pi k \\
\pi x - \frac{\pi}{4} = \pi - 4x + 2\pi k \quad k \in \mathbb{Z} \n\end{cases}$  $\begin{cases} \begin{array}{c} \times \cdot \frac{\pi}{23} + \frac{\pi k}{1} \\ \times \cdot \frac{\pi}{12} + \frac{2 \pi k}{3} \\ \times \cdot \frac{5 \pi}{44} + \frac{2 \pi k}{11} \end{array} \\ \end{cases} \quad k \in \mathbb{Z}$  $\int m \delta/m$ :  $x = \frac{-\pi}{2g} + \frac{\pi k}{7}$ ;  $x = \frac{\pi}{12} + \frac{3\pi k}{3}$ ;  $x = \frac{5\pi}{44} + \frac{3\pi k}{11}$   $x \in \mathbb{Z}$ 

# **Окончание написания работы и загрузка в систему**

По окончании времени, отведенного на написание олимпиады, участник может в течение 15 минут загрузить свое решение в систему.

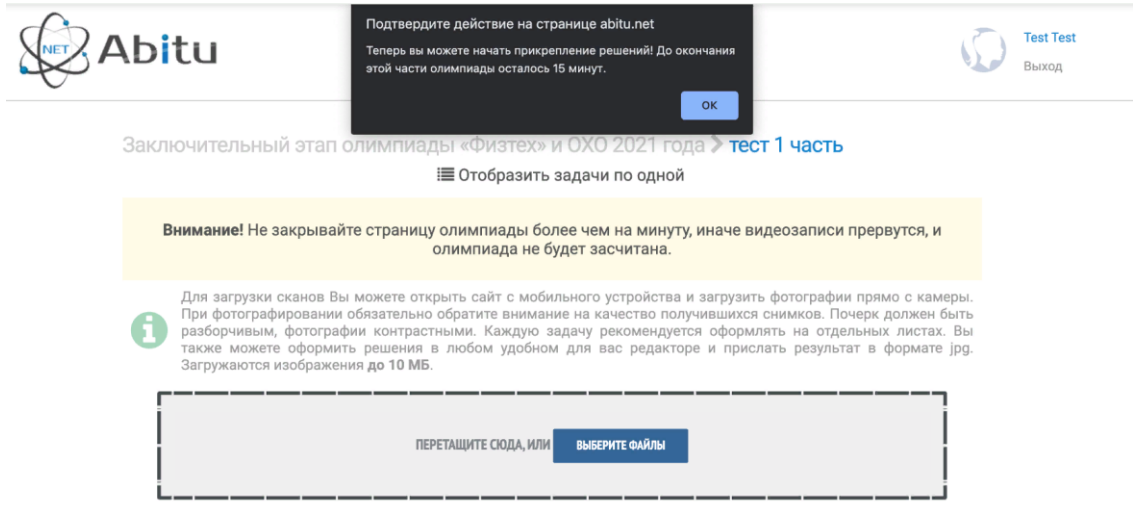

Для этого необходимо:

- показать все листы работы с написанными решениями (включая черновики) на камеру;
- преобразовать свою работу в электронно-цифровой вид с помощью смартфона, планшета и др. электронного устройства под наблюдением проктора (уносить работу, покидать зону видимости камеры запрещено);
- загрузить работу в систему, убедившись, что загружены все листы (включая черновики) и все загруженные изображения отвечают правилам оформления работ (см. выше).

Для загрузки работы в систему участник может воспользоваться смартфоном или сканером только **в поле видимости веб-камеры**. Для загрузки со смартфона:

- зайдите в свой личный кабинет на сайте заключительного этапа олимпиады;
- нажмите кнопку «Перейти к олимпиаде» (та же, что использовалась для входа в систему)
- после перехода в систему появится окно, куда сможете загрузить все файлы.

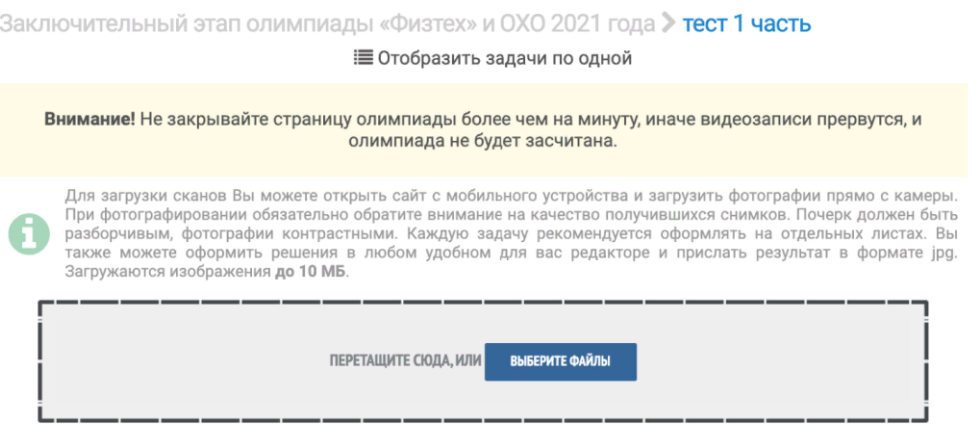

Если участник хочет досрочно завершить написание работы и загрузить решение в систему, то необходимо предупредить проктора в чате, написав сообщение "Я закончил(а) выполнение олимпиадной работы". После этого можно приступать к загрузке файлов в систему.

**Внимание! Впоследствии будет произведена проверка соотнесения загруженных в систему листов и показанных на камеру. При несоответствии работа может быть аннулирована.**